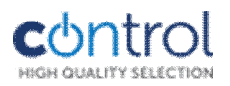

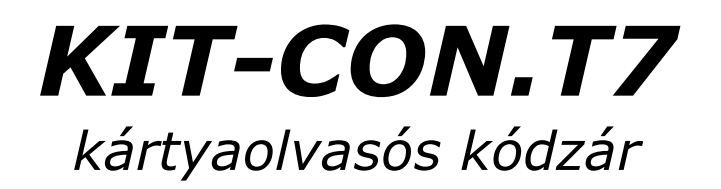

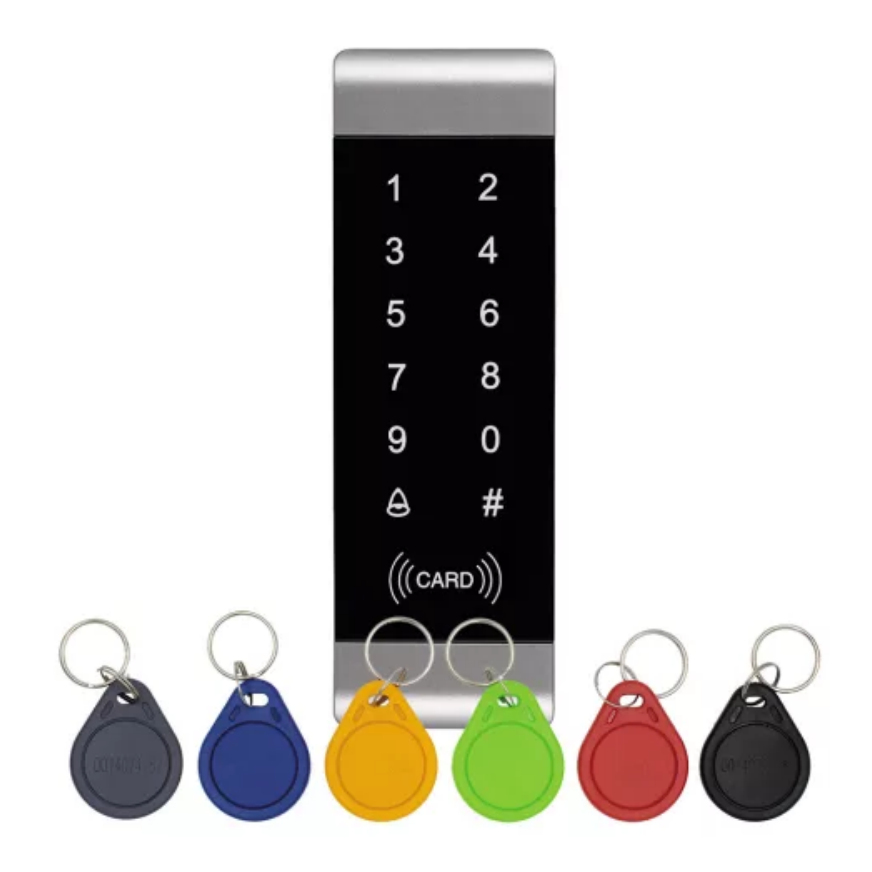

#### **Technikai paraméterek**

Tápfeszültség: ....10-16Vdc Áramfelvétel:.......max. 100mA Kontaktus: ..........12V, 2A Tárolt felhasználók: 4000db Olvasási távolság: 1-5cm Kártyatípus: ........125KHz EM Tömeg:...............110g Működési hőm.: ... - 0 ... + 60°C Páratartalom: ......20-80% Gyári mesterkód ..123456 Gyári kontaktus idő: 5mp Védettség ........... IP44

#### **Bekötés:**

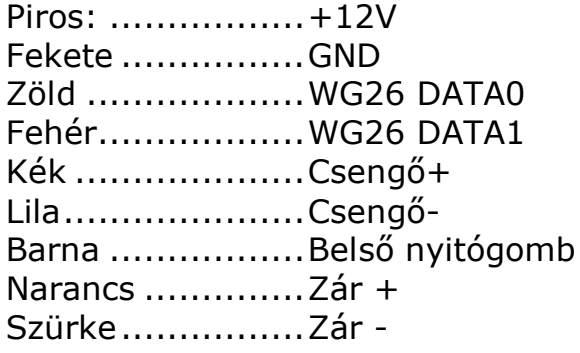

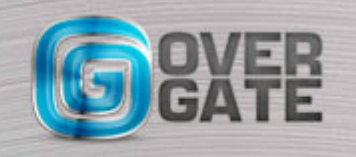

NYÍLÁSZÁRÓ AUTOMATIZÁLÁSI NAGYKERESKEDELMI KFT. 1044 Budapest, Óradna utca 4. • www.overgate.hu • info@overgate.hu Tel: +36-1-320-3826, +36-1-238-0502 • Fax: +36-1-349-1107

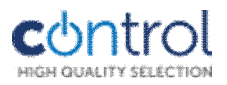

### **CARD felirat színei és jelentése:**

Lassú villogó vörös ..............Alaphelyzet Folyamatos vörös................Programozói módban van Folyamatos zöld..................Engedélyezett belépés Gyors zöld villogás ..............Kártya és kód bevitelére vár, tanítási folyamatok közötti jelzés.

#### **Hangjelzések:**

1 rövid sípszó ..........................érvényes bevitel 3 rövid sípszó ..........................érvénytelen bevitel 1 hosszú sípszó........................programozás sikeres folyamatos hosszú sípszó ..........alaphelyzetbe hozás eseménye

#### **Programozás: alap mesterkód: 123456**

Mesterkód megváltoztatása: # régi mesterkód # 0 új mesterkód # új mesterkód még egyszer #

Kártya hozzáadása: # mesterkód # 1 <kártyaolvasás> <következő kártya>…<>…<utolsó kártya> # Minden adat törlése: # mesterkód # 40 0000 #

### **Tanítási módok:**

PIN kód hozzáadása: # mesterkód # 22 <PIN> #

Kártya hozzáadása a kártyán lévő számsorral: # mesterkód # 23 <kártyaszám beütése> #

Több kártya hozzáadása az első kártyán lévő induló számsorral: # mesterkód # 24 < első kártyaszám> kártya darabszám (4 digit)# itt sorrendben egyesével növekvő számok esetén működik

Kártya és PIN kód hozzáadása: ez csak a kártya és PIN kód funkcióban használható: # mesterkód # 3 <kártya olvasása> PIN kód (4 számjegy)

### **Törlési módok:**

Egy felhasználói kártya törlése kártyával: # mesterkód # 41 <kártyaolvasás> <köv. kártya>…<>…<utolsó törölni kívánt kártya> #

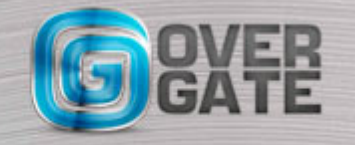

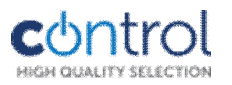

Egy felhasználói kártya törlése felhasználói sorszámmal: # mesterkód # 42 <kártyaolvasás> <köv. kártya>…<>…<utolsó törölni kívánt kártya> #

A felhasználói sorszám automatikusan növekszik, amikor a tanítás megtörténik, csak abban az esetben használja, ha biztosan tudja a sorszámot.

Egy felhasználói kártya törlése kártya sorszámával: # mesterkód # 43 kártyán lévő szám <köv. kártya száma>…<>…<utolsó törölni kívánt kártya száma> # PIN kód törlése: # mesterkód # 44 PIN kód #

Összes PIN kód törlése: # mesterkód # 45 1111 #

# **Egyéb funkciók védelem:**

Hibás PIN vagy kártya elleni védelem bekapcsolása: # mesterkód # 7 02 # Hibás PIN vagy kártya elleni védelem kikapcsolása: # mesterkód # 7 01 # 5 percre letilt 10 hibás kártya vagy PIN bevitele után.

### **Működési mód beállítása: XX az alábbi két szám**

# mesterkód # 6 XX # 01 csak kártya 02 Kártya vagy kód 03 kártya és kód

### **Kimenet működési idő:**

# mesterkód # 5 XX # 00-99 adható 00 esetén 0,2mp impulzus idő lesz.

### **Háttérfény:**

# mesterkód # 8 XX # 01-be, 02-ki, 03-auto-10mp minden hozzáéréskor

# **Gyári beállítások visszaállítása:**

# mesterkód # 8 99 # a kártyák és kódok nem törlődnek!

### **Mesterkártya készítése:**

A reláció jelek közé írt művelet a kártya felmutatása. #mesterkód # 91 <tanítókártya > <törlőkártya> # A mester és törlő kártyák új kártyákkal felülírhatók, nem törölhetők!

### **Mágneszár, vagy síktapadó mágnes átalakítás:**

Amennyiben síktapadó mágnest vezérel, a kódzárban a DIP-kapcsolót állítsa NC üzemmódra.

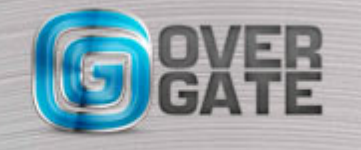

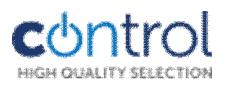

# **Mesterkártyák használata:**

## **Új kártya feltanítása:**

<Mester tanító> <új kártya> <Mester tanító> **Meglévő kártya törlése:** <Mester törlő> <törölni kívánt kártya> <Mester törlő>

### **Összes felhasználó törlése:**

<Mester törlő><Mester tanító> <Mester törlő>

## **PIN-kód csere (kártya+PIN működés esetén):**

A kártya lehúzást követően a kezelő kéri a helyes PIN kódot. A PIN beütése után 5mp-en belül nyomja le a # gombot hosszan, amíg a CARD felirat zölden nem villog.

Üsse be: ÚJ PINKÓD  $#$  ÚJ PINKÓD  $#$ 

#### **A kezelő alaphelyzetbe hozása mesterkód visszaállítása:**

Kapcsolja le a kezelőről a tápfeszültséget.

Szerelje le a falról az alsó csavar kitekerésével.

Óvatosan vegye le az előlapot, majd fordítsa ki. Nem kell a vezetékek csatlakozóját lehúzni. A panel en egy kapcsolót talál (RST), helyezze át azt 2-3 állásba.

Kapcsolja be a kezelőt, az háromszor sípol, és zölden villog.

Ha szeretne most Mester tanító és mester törlőkártyát készíteni, akkor először a tanító majd másodszor a törlő kártyát mutassa fel.

Várja meg ezt a műveletet, majd vegye le a tápfeszültséget ismét.

Helyezze vissza a kapcsolót az 1-2-es állásba, majd szerelje össze.

A kezelőben ismét gyári PIN kód lesz.

### **Bekötési rajz:**

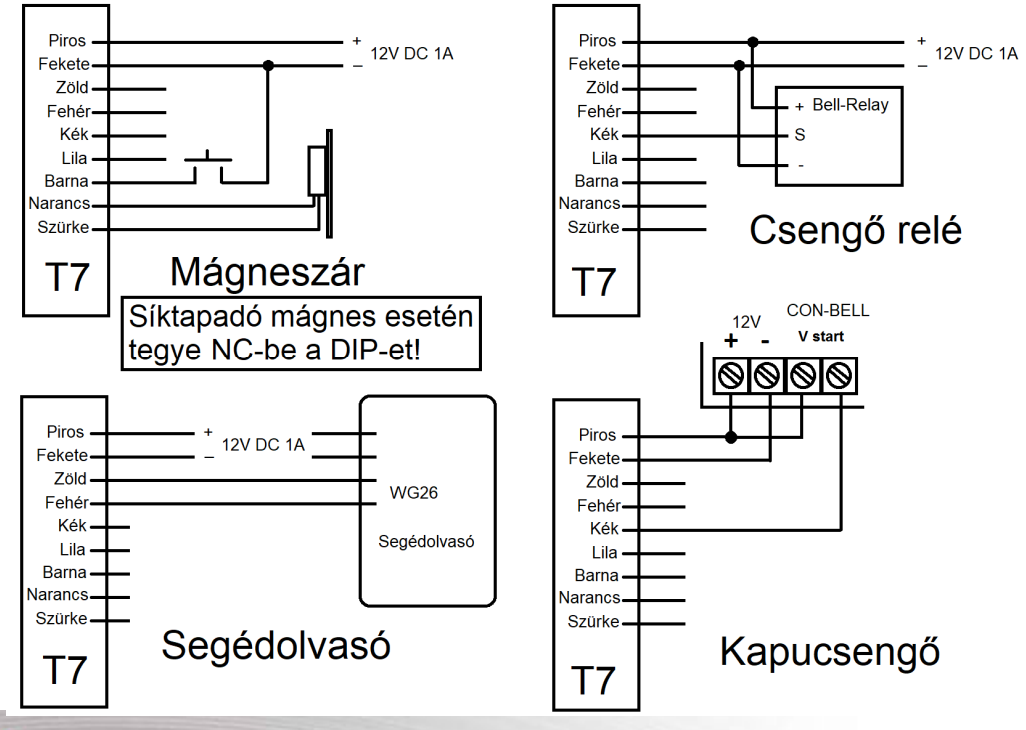

NYÍLÁSZÁRÓ AUTOMATIZÁLÁSI NAGYKERESKEDELMI KFT. 1044 Budapest, Óradna utca 4. • www.overgate.hu • info@overgate.hu Tel: +36-1-320-3826, +36-1-238-0502 • Fax: +36-1-349-1107